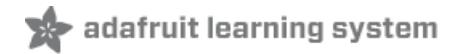

# **Using ATSAMD21 SERCOM for more SPI, I2C and Serial ports** Created by lady ada

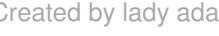

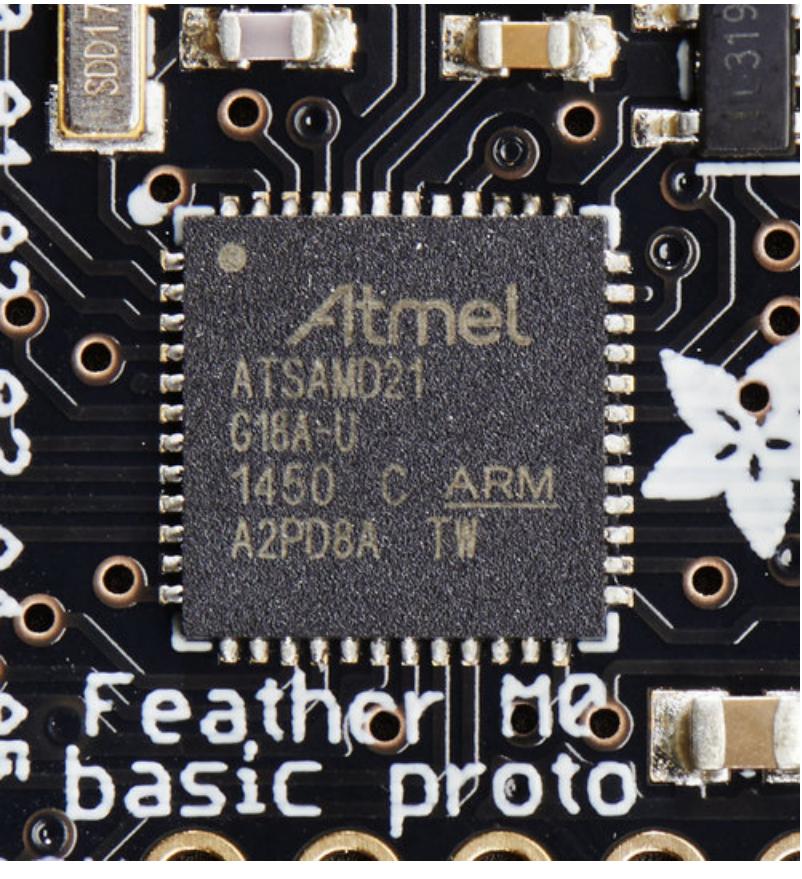

Last updated on 2018-08-22 03:52:08 PM UTC

### **Guide Contents**

<span id="page-1-0"></span>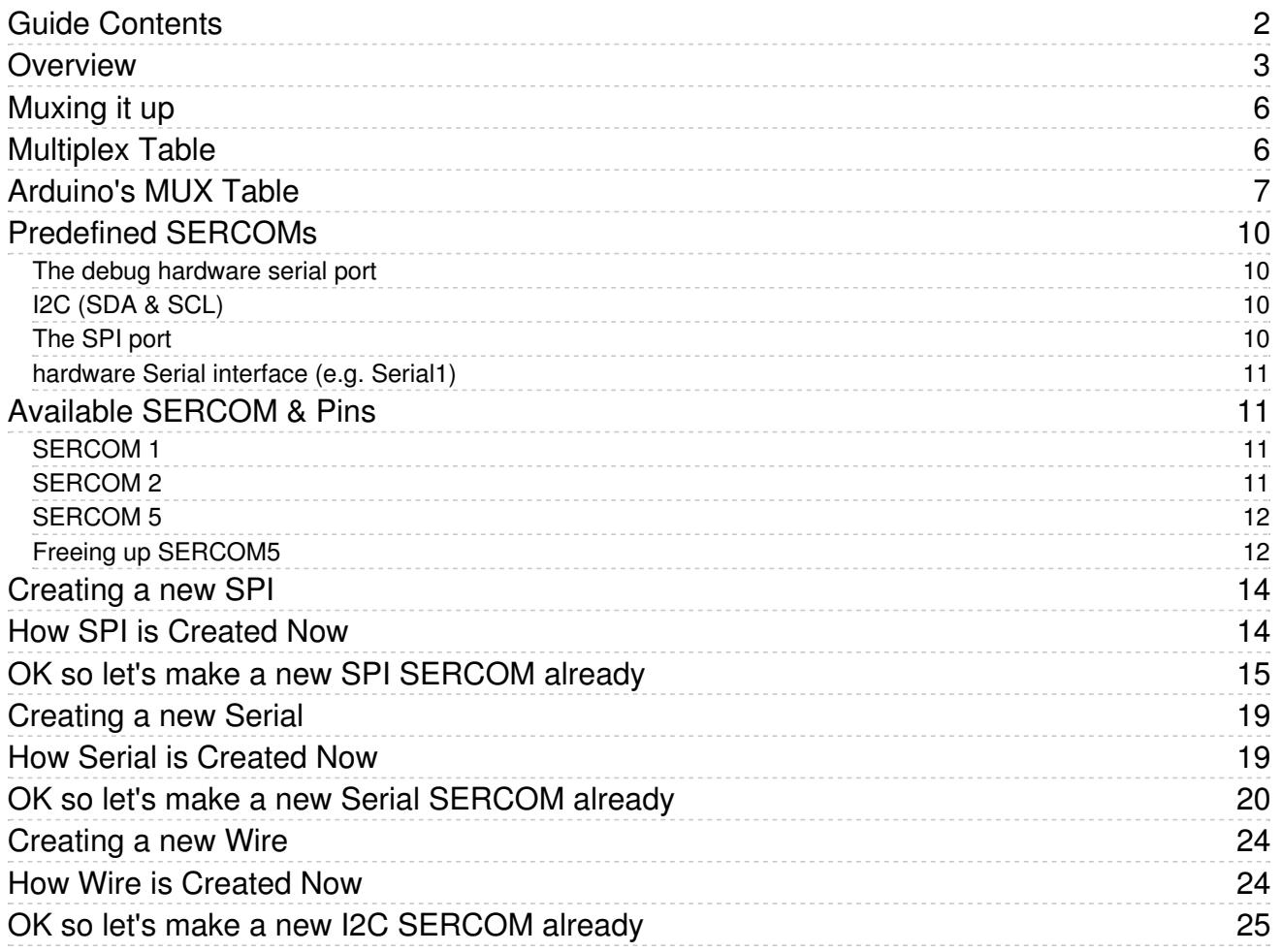

<span id="page-2-0"></span>Overview

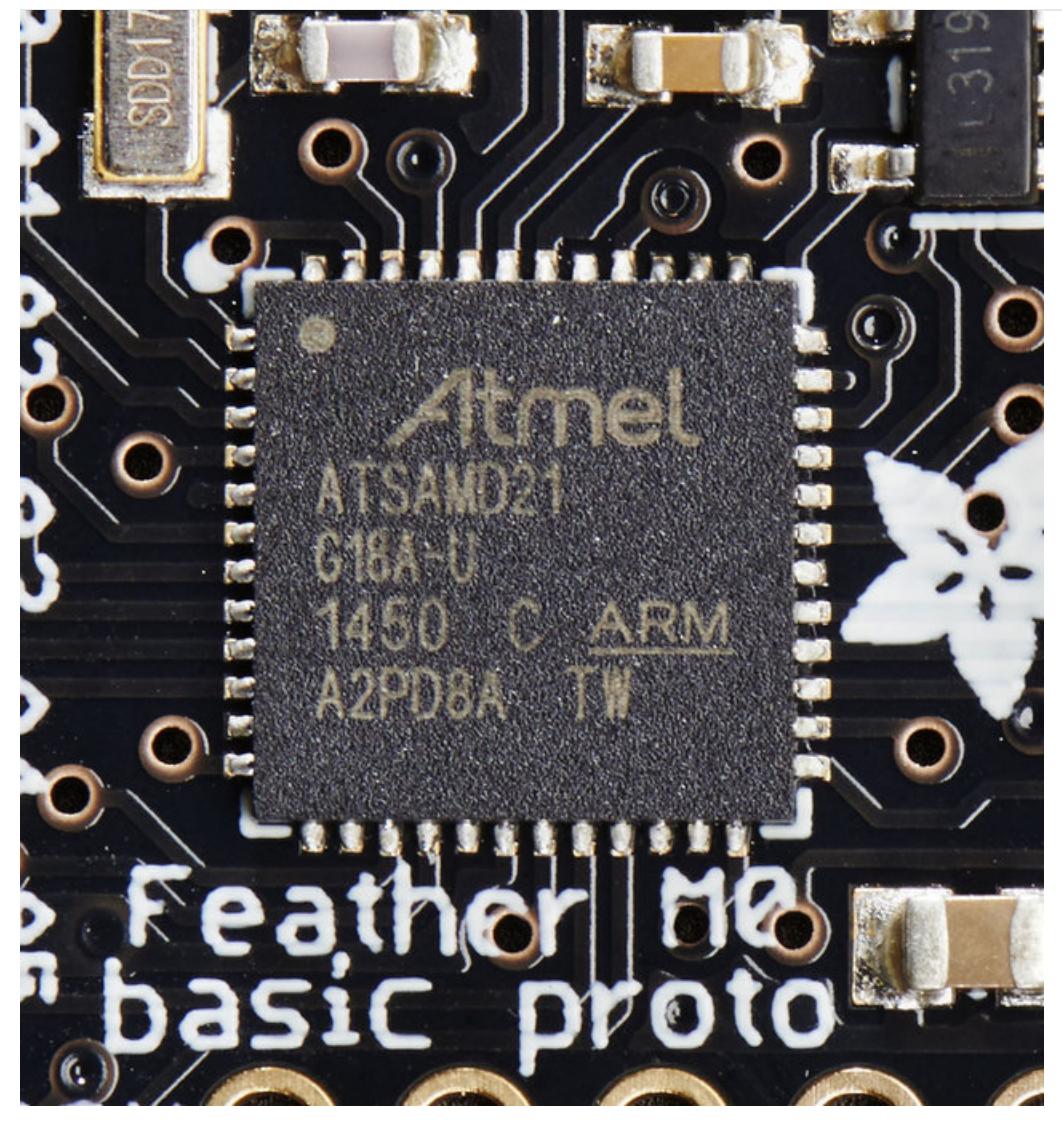

If you've been using AVR's for a bit, particularly the Arduino UNO's ATmega328, you have likely bumped into the limits of having a single SPI, Wire (i2c) and UART (Serial) port. You can update to the Arduino MEGA, that'll give you some more UARTs, but you're still stuck with a single SPI and I2C port.

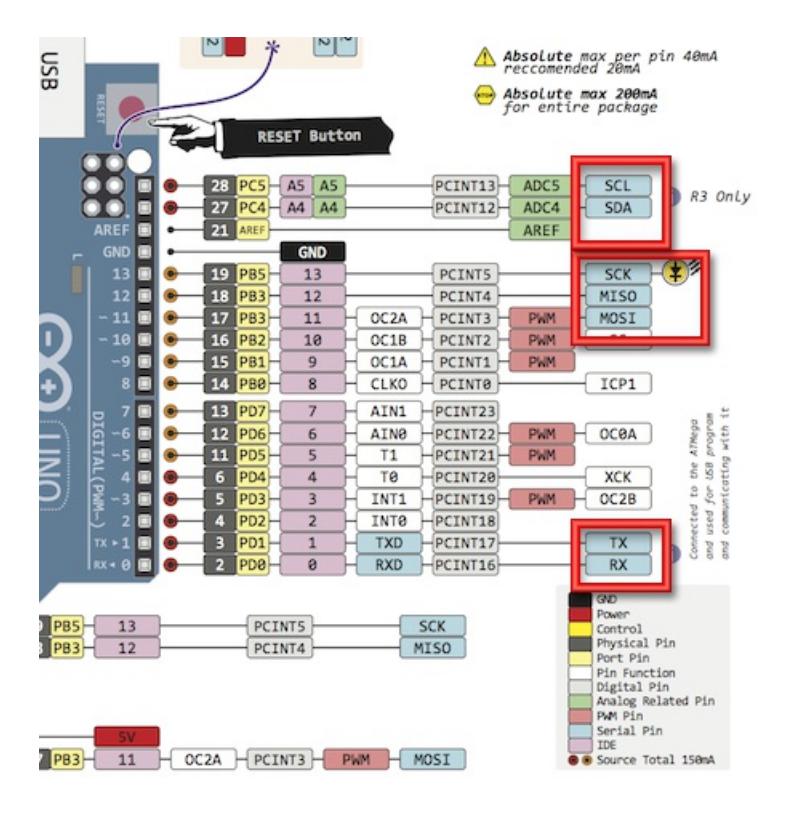

When we first checked out the ATSAMD21 chip (the processor used in the Arduino Zero and Adafruit Feather M0), we were very happy to see that the chip has 6 "SERCOM"s, a.k.a SERial COMmunication modules. Each one of these modules can be used for I2C, SPI or Serial. That means you can have 3 UART's & 3 SPI's, or maybe 2 SPI's and 4 I2C's. Basically, you have a ton of options for adding more hardware support for the most common 3 chip-to-chip protocols.

- . Up to six Serial Communication Interfaces (SERCOM), each configurable to operate as either:
	- USART with full-duplex and single-wire half-duplex configuration  $\bullet$
	- $1<sup>2</sup>C$  up to 3.4MHz  $\bullet$
	- SPI  $\bullet$
	- LIN slave  $\bullet$

Now, the default Arduino IDE setup for the Zero/ATSAMD21 still only comes with one UART, one SPI and one I2C device, in the 'classic' locations

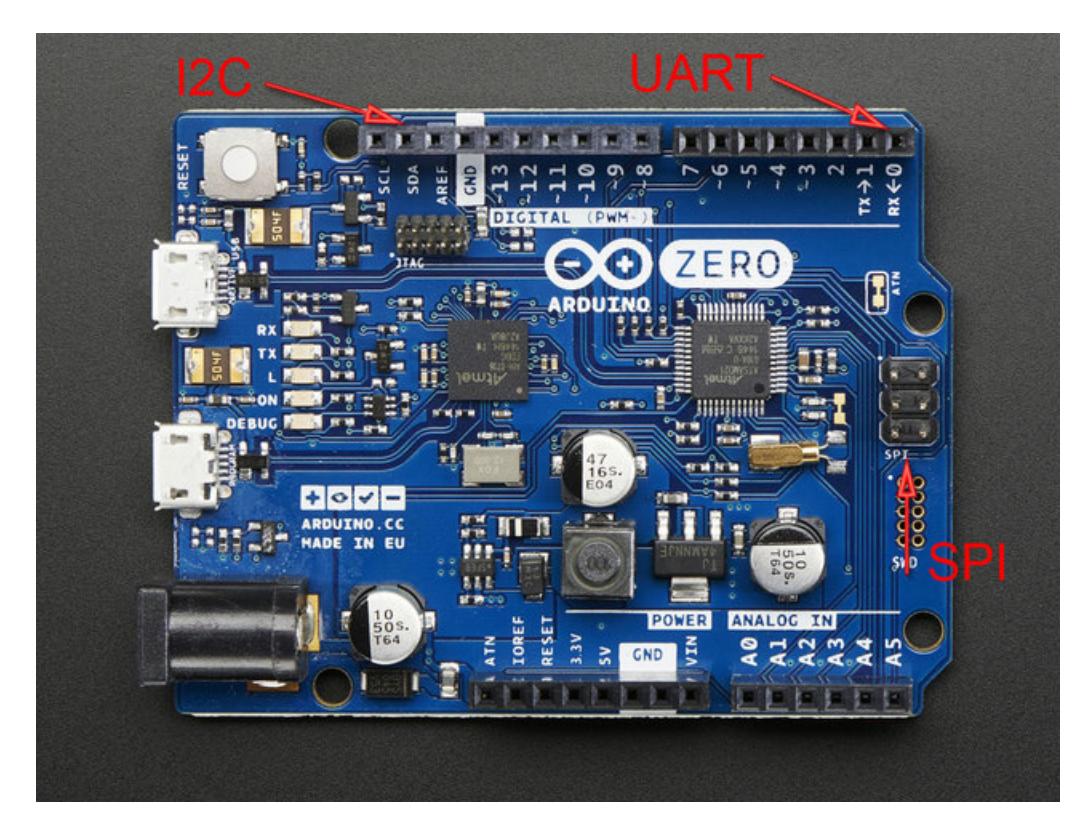

...but that still leaves you with 3 full SERCOM's to do whatever you like!

## <span id="page-5-0"></span>Muxing it up

So, wow, 6 SERCOMs, totally configurable - best thing ever! So what's the catch?

It's just a little one really - when setting up the SERCOM you have to configure what pins it will use (you have many options) and it takes a little time to look up the exact multiplexing setup and make sure you have it right. Not a huge deal, but has to be done right.

## <span id="page-5-1"></span>Multiplex Table

If you look in the [ATSAMD21](http://www.atmel.com/images/atmel-42181-sam-d21_datasheet.pdf) datasheet (https://adafru.it/l3e), there's a big table in section 6 called Multiplexing and Considerations, and it says...

Each pin is by default controlled by the PORT as a general purpose I/O and alternatively it can be assigned to one of the peripheral functions A, B, C, D, E, F, G or H. To enable a peripheral function on a pin, the Peripheral Multiplexer Enable bit in the Pin Configuration register corresponding to that pin (PINCFGn.PMUXEN, n = 0-31) in the PORT must be written to one.

The selection of peripheral function A to H is done by writing to the Peripheral Multiplexing Odd and Even bits in the Peripheral Multiplexing register (PMUXn.PMUXE/O) in the PORT

Which basically means - each pin has different capabilities, such as digital I/O, analog input, timer/pwm output, and sercom connectivity. On most chips, there's only one pin that can act as the I2C clock pin, but on this chip, there's quite a few pins that can be selected. So the trick is figuring out which pin you want to have that capability and 'MUXing it'

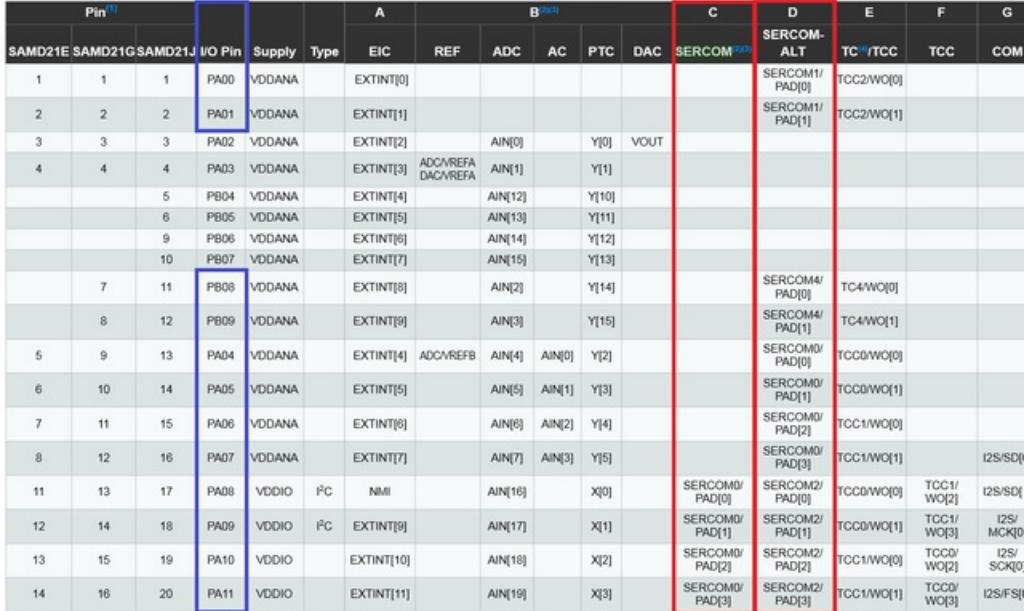

Here's how to read the table, here we've got the first page:

The chip we're using is the ATSAMD21G note that the J series does have more pins so for example, pins 5-10 on the ATSAMD21J (PB04 thru PB07) don't apply to our chips.

In columns C and D, you can see the SERCOM pads available. I've also circled in blue the matching I/O Pins.

Each SERCOM has 4 possible pads: SERCOM#/PAD[x] where # can be 0 thru 5 (6 total SERCOMs), and x can be 0 thru

3 (4 total pads).

Some pins can only act as a single SERCOM's pads - for example PA00 is the first pin in the table and can only act as SERCOM1.PAD[0]

On the other hand, some pins can do dual duty: PA08 lower on the list can act as either SERCOM #0's PAD 0 or it can act as SERCOM #2's PAD 0.

### <span id="page-6-0"></span>Arduino's MUX Table

To map the raw pin name to the Arduino Zero 'board pin' you can read the table in [variants.cpp](https://github.com/arduino/ArduinoCore-samd/blob/master/variants/arduino_zero/variant.cpp) (https://adafru.it/l3f) (in the board package)

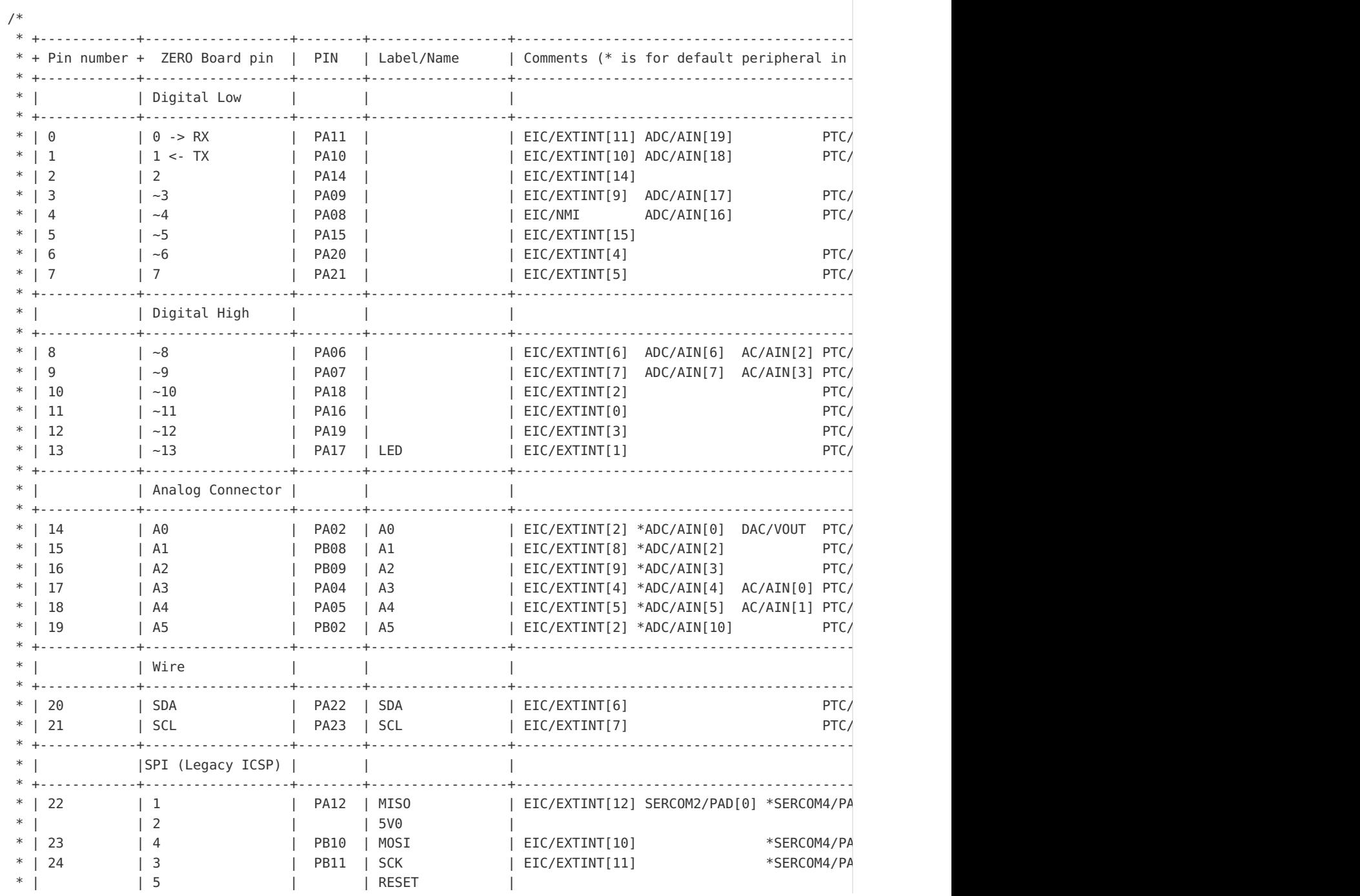

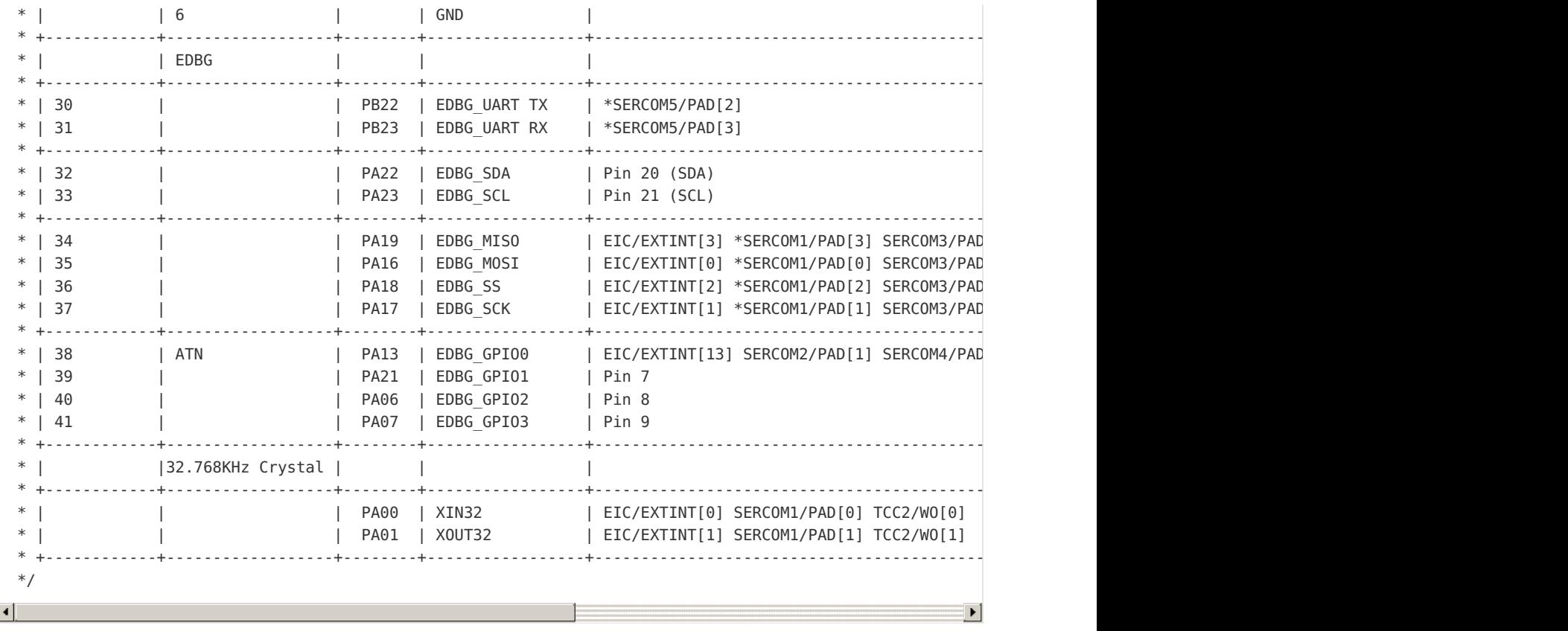

To save me from having to constantly look it up, here's a table of all the ATSAMD21G's SERCOM MUXs:

Pin Arduino 'Pin' SERCOM SERCOM alt ----------------------------------------- PA00 Used by xtal SERCOM1.0 PA01 Used by xtal SERCOM1.1 PB08 A1 SERCOM4.0 PB09 A2 SERCOM4.1 PA04 A3 SERCOM0.0 PA05 A4 SERCOM0.1 PA06 D8 SERCOM0.2 PA07 D9 SERCOM0.3 PA08 D4 SERCOM0.0 SERCOM2.0 PA09 D3 SERCOM0.1 SERCOM2.1 PA10 D1 SERCOM0.2 SERCOM2.2 PA11 D0 SERCOM0.3 SERCOM2.3 PB10 D23 / MOSI SERCOM4.2 PB11 D24 / SCK SERCOM4.3 PA12 D22 / MISO SERCOM2.0 SERCOM4.0 PA13 Used by EDBC SERCOM2.1 SERCOM4.1 PA14 D2 SERCOM2.2 SERCOM4.2 PA15 D5 SERCOM2.3 SERCOM4.3 PA16 D11 SERCOM1.0 SERCOM3.0 PA17 D13 SERCOM1.1 SERCOM3.1 PA18 D10 SERCOM1.2 SERCOM3.2 PA19 D12 SERCOM1.3 SERCOM3.3 PA20 D6 SERCOM5.2 SERCOM3.2 PA21 D7 SERCOM5.3 SERCOM3.3 PA22 D20 / SDA SERCOM3.0 SERCOM5.0 PA23 D21 / SCL SERCOM3.1 SERCOM5.1 PA24 Used by USB SERCOM3.2 SERCOM5.2 PA25 Used by USB SERCOM3.3 SERCOM5.3 PB22 D30 / EDBG TX SERCOM5.2 PB23 D31 / EDBG RX SERCOM5.3 PA30 Used by SWCLK SERCOM1.2 PA31 Used by SWDIO SERCOM1.3 PB02 A5 SERCOM5.0 PB03 D25 / RX LED SERCOM5.1

Note that a bunch of these pins are simply \*not available\* if you've got a Zero or Feather M0, because they are used for programming or LEDs, or not brought out to headers in some other way, so lets remove them & sort by pin

Pin Arduino 'Pin' SERCOM SERCOM alt ----------------------------------------- PA11 D0 SERCOM0.3 SERCOM2.3 PA10 D1 SERCOM0.2 SERCOM2.2 PA14 D2 SERCOM2.2 SERCOM4.2 PA09 D3 SERCOM0.1 SERCOM2.1 PA08 D4 SERCOM0.0 SERCOM2.0 PA15 D5 SERCOM2.3 SERCOM4.3 PA20 D6 SERCOM5.2 SERCOM3.2 PA21 D7 SERCOM5.3 SERCOM3.3 PA06 D8 SERCOM0.2 PA07 D9 SERCOM0.3 PA18 D10 SERCOM1.2 SERCOM3.2 PA16 D11 SERCOM1.0 SERCOM3.0 PA19 D12 SERCOM1.3 SERCOM3.3 PA17 D13 SERCOM1.1 SERCOM3.1 PB08 A1 SERCOM4.0 PB09 A2 SERCOM4.1 PA04 A3 SERCOM0.0 PA05 A4 SERCOM0.1 PB02 A5 SERCOM5.0 PA22 D20 / SDA SERCOM3.0 SERCOM5.0 PA23 D21 / SCL SERCOM3.1 SERCOM5.1 PA12 D22 / MISO SERCOM2.0 SERCOM4.0 PB10 D23 / MOSI SERCOM4.2 PB11 D24 / SCK SERCOM4.3

### <span id="page-9-0"></span>Predefined SERCOMs

OK so first things we want to sort out is what SERCOMs are already taken, this tutorial will assume you won't 'bash' existing SERCOMs (altho you are free to, if you want to give up the hardware serial UART for I2C, say).

<span id="page-9-1"></span>The debug hardware serial port

which is used when connecting to the Programming/Debug Port on an Arduino Zero is on SERCOM 5, pads 2 & 3. It's not used on an Adafruit Feather because there's no debug port

PB22 D30 / EDBG TX SERCOM5.2 PB23 D31 / EDBG RX SERCOM5.3

#### <span id="page-9-2"></span>I2C (SDA & SCL)

```
use SERCOM 3 (pads 0 & 1)
```

```
PA22 D20 / SDA SERCOM3.0 SERCOM5.0
PA23 D21 / SCL SERCOM3.1 SERCOM5.1
```
<span id="page-9-3"></span>The SPI port

is on SERCOM 4, and uses pads 0, 2, and 3

PA12 D22 / MISO SERCOM2.0 SERCOM4.0 PB10 D23 / MOSI SERCOM4.2 PB11 D24 / SCK SERCOM4.3

And finally, the

<span id="page-10-0"></span>hardware Serial interface (e.g. Serial1)

is on SERCOM 0

PA11 D0 SERCOM0.3 SERCOM2.3 PA10 D1 SERCOM0.2 SERCOM2.2

That leaves you with:

SERCOMs 1 & 2 on an Arduino Zero

and

SERCOMs 1, 2, and 5 on a Feather MO

### <span id="page-10-1"></span>Available SERCOM & Pins

OK we're nearly done paring down that table to the SERCOMs that we can use and pins that are available.

#### <span id="page-10-2"></span>SERCOM 1

Available on both Zero's and Feathers, you can use pins 10, 11, 12 and 13 for SERCOM 1

```
Pin Arduino 'Pin' SERCOM SERCOM alt
-----------------------------------------
PA18 D10 SERCOM1.2 SERCOM3.2
PA16 D11 SERCOM1.0 SERCOM3.0
PA19 D12 SERCOM1.3 SERCOM3.3
PA17 D13 SERCOM1.1 SERCOM3.1
```
#### <span id="page-10-3"></span>SERCOM 2

This one has more options

Pin Arduino 'Pin' SERCOM SERCOM alt ----------------------------------------- PA11 D0 SERCOM0.3 SERCOM2.3 PA10 D1 SERCOM0.2 SERCOM2.2 PA14 D2 SERCOM2.2 SERCOM4.2 PA09 D3 SERCOM0.1 SERCOM2.1 PA08 D4 SERCOM0.0 SERCOM2.0 PA15 D5 SERCOM2.3 SERCOM4.3 PA12 D22 / MISO SERCOM2.0 SERCOM4.0

but some are already used, so while you could theoretically use D0 & D1 those are already used for the Hardware

```
Pin Arduino 'Pin' SERCOM SERCOM alt
-----------------------------------------
PA14 D2 SERCOM2.2 SERCOM4.2
PA09 D3 SERCOM0.1 SERCOM2.1
PA08 D4 SERCOM0.0 SERCOM2.0
PA15 D5 SERCOM2.3 SERCOM4.3
```
#### <span id="page-11-0"></span>SERCOM 5

This one is used for programming on the Zero with EDBG interface but you can use it on the Feather M0 since only native USB is used.

```
Pin Arduino 'Pin' SERCOM SERCOM alt
-----------------------------------------
PA20 D6 SERCOM5.2 SERCOM3.2
PA21 D7 SERCOM5.3 SERCOM3.3
PB02 A5 SERCOM5.0
PA22 D20 / SDA SERCOM3.0 SERCOM5.0
PA23 D21 / SCL SERCOM3.1 SERCOM5.1
```
Two of those are used by SDA/SCL which, unless you want to reuse for a different SERCOM, you'll only have:

```
Pin Arduino 'Pin' SERCOM SERCOM alt
-----------------------------------------
PA20 D6 SERCOM5.2 SERCOM3.2
PA21 D7 SERCOM5.3 SERCOM3.3
PB02 A5 SERCOM5.0
```
Note that you don't get access to SERCOM5.1!

#### <span id="page-11-1"></span>Freeing up SERCOM5

If you'd like to free up SERCOM5 on a Zero, and you won't be using the programming port (because that's how Serial data is passed back and forth) you can comment out

```
Uart Serial( &sercom5, PIN SERIAL RX, PIN SERIAL TX, PAD SERIAL RX, PAD SERIAL TX ) ;
```
and

```
void SERCOM5_Handler()
{
 Serial.IrqHandler();
}
```
At the end of the [variants](https://github.com/arduino/ArduinoCore-samd/blob/master/variants/arduino_zero/variant.cpp) file (https://adafru.it/l3f) (you'll need to dig for where this is downloaded after you've added SAMD support, and you'll also have to re-remove after each board manager update of that package.

Note that you'll definitely not be able to use Serial anymore, you can only use USBSerial. Like I said, its a bit annoying,

you may want to grab the Adafruit SAMD package, and 'pretend' like your Zero is a Feather M0, it'll work just fine, and then Serial will point to USBSerial. whee!

# <span id="page-13-0"></span>Creating a new SPI

SPI is a high speed, 3-wire protocol that can be clocked at up to 12MHz on the ATSAMD21 and can also take advantage of DMA (that's for another tutorial)

Each SPI SERCOM has 3 pins - Master Clock line (SCK), Master Out/Slave In (MOSI) and Master In/Slave Out (MISO). In these examples we'll assume the ATSAMD21 is acting as the Master, since that's the by-far-most-common example. In this way the chip can control wifi modules, SD cards, DotStar LEDs, various sensors and actuators, etc.

So you might be wondering "Why does she keep bringing up that SPI uses only 3 pins?" It's cuz SERCOM's have 4 pads, but we only need three. There is one unused one that can be used as a normal GPIO (or whatever) pin

### <span id="page-13-1"></span>How SPI is Created Now

Luckily, Atmel & Arduino did a really great job with structuring SERCOMs so you can create and assign new ones. You can find the actual code that is used to create the "SPI" SERCOM in [SPI.cpp](https://github.com/arduino/ArduinoCore-samd/blob/master/libraries/SPI/SPI.cpp) (https://adafru.it/l3B)

SPIClass SPI (&PERIPH\_SPI, PIN\_SPI\_MISO, PIN\_SPI\_SCK, PIN\_SPI\_MOSI, PAD\_SPI\_TX, PAD\_SPI\_RX);

The macros are see in [variants.h](https://github.com/arduino/ArduinoCore-samd/blob/master/variants/arduino_zero/variant.h) (https://adafru.it/l3C)

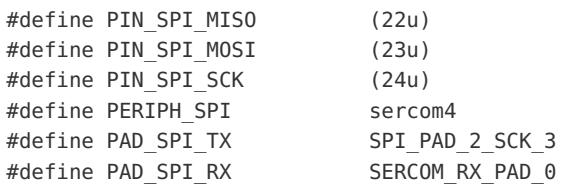

You can see here that SPI is of type SPIClass and if you expand the macros:

SPIClass SPI (&sercom4, 22, 24, 23, SPI PAD 2 SCK 3, SERCOM RX PAD 0);

We can match this up with the pins we know are used for SPI:

PA12 D22 / MISO SERCOM2.0 SERCOM4.0 PB10 D23 / MOSI SERCOM4.2 PB11 D24 / SCK SERCOM4.3

You can see that the first argument (&sercom4) does in fact match our observation that SPI is on SERCOM4. The second, third and fourth arguments match with the MISO/SCK/MOSI pins.

The last two args are what actually define the pin muxing. We can see these definitions in SERCOM.h [\(https://adafru.it/l3D\)](https://github.com/arduino/ArduinoCore-samd/blob/master/cores/arduino/SERCOM.h)

```
typedef enum
{
SPI PAD 0 SCK 1 = 0,
SPI_PAD_2_SCK_3,
SPI_PAD_3_SCK_1,
SPI_PAD_0_SCK_3
} SercomSpiTXPad;
```
and

```
typedef enum
{
SERCOM RX PAD 0 = 0,
 SERCOM RX PAD 1,
 SERCOM_RX_PAD_2,
 SERCOM_RX_PAD_3
} SercomRXPad;
```
The two together let us define the muxing. For example:

- **SPI\_PAD\_0\_SCK\_1** means MOSI is on SERCOMn.0 and SCK is on SERCOMn.1
- SPI\_PAD\_2\_SCK\_3 means MOSI is on SERCOMn.2 and SCK is on SERCOMn.3
- **SPI\_PAD\_3\_SCK\_1** means MOSI is on SERCOMn.3 and SCK is on SERCOMn.1
- SPI\_PAD\_0\_SCK\_3 means MOSI is on SERCOMn.0 and SCK is on SERCOMn.3

Then we can define which pin is for MISO

- **SERCOM\_RX\_PAD\_0** means MISO on SERCOMn.0
- SERCOM\_RX\_PAD\_1 means MISO on SERCOMn.1
- **SERCOM\_RX\_PAD\_2** means MISO on SERCOMn.2
- SERCOM\_RX\_PAD\_3 means MISO on SERCOMn.3

As you can tell, you can't quite have every possibility, for example you cannot have SCK on pad 0 or pad 2. And you cant have MOSI on pad 1. But you do have a lot of options!

### <span id="page-14-0"></span>OK so let's make a new SPI SERCOM already

ok ok so you are getting impatient! Lets try creating a new SERCOM and testing it out

Let's make a SPI device that 'mimics' the ATmega328 SPI pin numbering on Digital 11, 12, and 13:

- SCK on Digital 13
- MISO on Digital 12
- MOSI on Digital 11

Looking at our SERCOMs from the Mux table, we should go for SERCOM1

Pin Arduino 'Pin' SERCOM SERCOM alt ----------------------------------------- PA18 D10 SERCOM1.2 SERCOM3.2 PA16 D11 SERCOM1.0 SERCOM3.0 PA19 D12 SERCOM1.3 SERCOM3.3 PA17 D13 SERCOM1.1 SERCOM3.1

To put SCK signal on D13 (SERCOM1.1) and MOSI on D11 (SERCOM1.0) we want to use SPI\_PAD\_0\_SCK\_1 for the TX mux. That leaves on MISO to do, on D12 (SERCOM1.3), which is SERCOM\_RX\_PAD\_3

So something like this:

SPIClass SPI1 (&sercom1, 12, 13, 11, SPI\_PAD\_0\_SCK\_1, SERCOM\_RX\_PAD\_3);

Lets test it out!

```
#include <SPI.h>
SPIClass mySPI (&sercom1, 12, 13, 11, SPI_PAD_0_SCK_1, SERCOM_RX_PAD_3);
void setup() {
 Serial.begin(115200);
 mySPI.begin();
}
uint8 t i=0;
void loop() {
 Serial.println(i);
 mySPI.beginTransaction(SPISettings(8000000, MSBFIRST, SPI_MODE0));
 mySPI.transfer(i++);
 mySPI.endTransaction();
}
```
OK ... that wont work. Why? Good question! Check out those pin definitions in the variants.cpp file:

```
const PinDescription g APinDescription[]=
...
 { PORTA, 16, PIO TIMER, (PIN ATTR DIGITAL|PIN ATTR PWM|PIN ATTR TIMER), No ADC Channel, PWM2 CH0, TCC2
 \{ PORTA, 19, PIO TIMER ALT, (PIN ATTR DIGITAL|PIN ATTR PWM|PIN ATTR TIMER ALT), No ADC Channel, PWM0 CH
 // 13 (LED)
  \{ PORTA, 17, PIO PWM, (PIN ATTR DIGITAL|PIN ATTR PWM), No ADC Channel, PWM2 CH1, NOT ON TIMER, EXTERNAL
                                                                                                            \blacktriangleright
```
The first argument is the port (e.g. PORTA or PORTB), the second is the port's pin number, e.g. PORTA, 16 -> PA16. The third argument 'sets' the type of pinmux we're going to use.

In this case, these are set to be used as PIO\_TIMER, PIO\_TIMER\_ALT and PIO\_PWM

We have to tell the Arduino core to change the MUX type before we reassign the SERCOM to this pin

You can do that by calling pinPeripheral(pinnumber, function) which is an internal function but hey we're being hardk0re

```
#include <SPI.h>
#include "wiring_private.h" // pinPeripheral() function
SPIClass mySPI (&sercom1, 12, 13, 11, SPI PAD 0 SCK 1, SERCOM RX PAD 3);
void setup() {
 Serial.begin(115200);
 // do this first, for Reasons
 mySPI.begin();
 // Assign pins 11, 12, 13 to SERCOM functionality
 pinPeripheral(11, PIO_SERCOM);
 pinPeripheral(12, PIO SERCOM);
 pinPeripheral(13, PIO SERCOM);
}
uint8 t i=0;
void loop() {
 Serial.println(i);
 mySPI.beginTransaction(SPISettings(8000000, MSBFIRST, SPI_MODE0));
 mySPI.transfer(i++);
 mySPI.endTransaction();
}
```
You can use your oscilloscope to see the data traces

Say you only want to transmit SPI data, you can leave out the pinPeripheral(12, PIO\_SERCOM) line, and you can keep using #12 however you like

We can also try SERCOM2:

Pin Arduino 'Pin' SERCOM SERCOM alt ----------------------------------------- PA14 D2 SERCOM2.2 SERCOM4.2 PA09 D3 SERCOM0.1 SERCOM2.1 PA08 D4 SERCOM0.0 SERCOM2.0 PA15 D5 SERCOM2.3 SERCOM4.3

Lets put SCK on D5 (SERCOM2.3), MISO on D3 (SERCOM2.1) and MOSI on D4 (SERCOM2.0)

```
#include <SPI.h>
#include "wiring_private.h" // pinPeripheral() function
SPIClass mySPI (&sercom2, 3, 5, 4, SPI_PAD_0_SCK_3, SERCOM_RX_PAD_1);
void setup() {
 Serial.begin(115200);
 // do this first, for Reasons
 mySPI.begin();
 // Assign pins 3, 4, 5 to SERCOM & SERCOM_ALT
 pinPeripheral(3, PIO_SERCOM_ALT);
 pinPeripheral(4, PIO_SERCOM_ALT);
 pinPeripheral(5, PIO_SERCOM);
}
uint8 t i=0;
void loop() {
 Serial.println(i);
 mySPI.beginTransaction(SPISettings(8000000, MSBFIRST, SPI_MODE0));
 mySPI.transfer(i++);
 mySPI.endTransaction();
}
```
Note that since pin 3 and 4 use a SERCOM alt mux, we have to pass in PIO\_SERCOM\_ALT rather than PIO\_SERCOM when we call pinPeripheral()

# <span id="page-18-0"></span>Creating a new Serial

Compared to SPI, UART is even simpler - it's only 2 pins, RX & TX. UARTs are a real pain to emulate or bitbang due to their very precise timing and their asynchronous RX lines are very difficult to do if you dont have hardware interrupt pins available.

For that reason, being able to create new Serial's is *awesome* 

## <span id="page-18-1"></span>How Serial is Created Now

Luckily, Atmel & Arduino did a really great job with structuring SERCOMs so you can create and assign new ones. You can find the actual code that is used to create the "Serial" SERCOM in [variants.cpp](https://github.com/arduino/ArduinoCore-samd/blob/master/variants/arduino_zero/variant.cpp) (https://adafru.it/l3f)

```
Uart Serial1( &sercom0, PIN_SERIAL1_RX, PIN_SERIAL1_TX, PAD_SERIAL1_RX, PAD_SERIAL1_TX ) ;
Uart Serial( &sercom5, PIN SERIAL RX, PIN SERIAL TX, PAD SERIAL RX, PAD SERIAL TX ) ;
void SERCOM0_Handler()
{
 Serial1.IrqHandler();
}
void SERCOM5_Handler()
{
 Serial.IrqHandler();
}
```
If you have a Feather, you wont see the SERCOM5\_Hander or Serial(&sercom5...) lines

The first hardware Serial object (on D0 and D1) is created with:

```
Uart Serial1( &sercom0, PIN SERIAL1 RX, PIN SERIAL1 TX, PAD SERIAL1 RX, PAD SERIAL1 TX ) ;
```
The actual definitions of those macros is available in [variants.h](https://github.com/arduino/ArduinoCore-samd/blob/master/variants/arduino_zero/variant.h) (https://adafru.it/l3C)

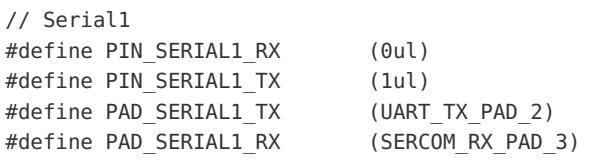

You can see here that Serial1 is of type Uart and if you expand the macros:

Uart Serial1( &sercom0, 0, 1, PAD SERIAL1 RX, PAD SERIAL1 TX ) ;

We can match this up with the pins we know are used for Serial1

PA11 D0 SERCOM0.3 SERCOM2.3 PA10 D1 SERCOM0.2 SERCOM2.2

You can see that the first argument (&sercom0) does in fact match our observation that Serial1 is on SERCOM0. The

second and third arguments match with the RX & TX pins.

The last two args are what actually define the pin muxing. We can see these definitions in SERCOM.h [\(https://adafru.it/l3D\)](https://github.com/arduino/ArduinoCore-samd/blob/master/cores/arduino/SERCOM.h)

```
typedef enum
{
SERCOM RX PAD 0 = 0,
SERCOM RX PAD 1,
SERCOM RX PAD 2,
SERCOM_RX_PAD_3
} SercomRXPad;
typedef enum
{
UART TX PAD 0 = 0 \times 0ul, // Only for UART
UART TX PAD 2 = 0x1u1, // Only for UART
UART TX RTS CTS PAD 0 \t2 \t3 = 0x2u1, // Only for UART with TX on PAD0, RTS on PAD2 and CTS on PAD3
} SercomUartTXPad;
```
The two together let us define the muxing. For example we can define which pin is for RX

- **SERCOM\_RX\_PAD\_0** means RX on SERCOMn.0
- **SERCOM\_RX\_PAD\_1 means RX on SERCOMn.1**
- SERCOM\_RX\_PAD\_2 means RX on SERCOMn.2
- SERCOM\_RX\_PAD\_3 means RX on SERCOMn.3

and then for TX:

- UART\_TX\_PAD\_0 means TX on SERCOMn.0
- UART\_TX\_PAD\_2 means TX on SERCOMn.2

As you can tell, you can't quite have every possibility, for example you cannot have TX on pad 1 or pad 3. But you do have a lot of options!

### <span id="page-19-0"></span>OK so let's make a new Serial SERCOM already

I understand, you want to make Serials! Lets try creating a new SERCOM and testing it out

Let's make a Serial device on SERCOM #1, lets look at what pin muxing options we've got:

```
Pin Arduino 'Pin' SERCOM SERCOM alt
-----------------------------------------
PA18 D10 SERCOM1.2 SERCOM3.2
PA16 D11 SERCOM1.0 SERCOM3.0
PA19 D12 SERCOM1.3 SERCOM3.3
PA17 D13 SERCOM1.1 SERCOM3.1
```
We can put TX on D11 (SERCOM1.0) or D10 (SERCOM1.2), RX can be on any pin.

How about we have D10 be TX and D11 be RX?

That would mean something like:

Uart Serial2 (&sercom1, 11, 10, SERCOM RX PAD 0, UART TX PAD 2);

Lets test it out!

```
Uart Serial2 (&sercom1, 11, 10, SERCOM_RX_PAD_0, UART_TX_PAD_2);
void SERCOM1_Handler()
{
 Serial2.IrqHandler();
}
void setup() {
 Serial.begin(115200);
  Serial2.begin(115200);
}
uint8 t i=0;
void loop() {
 Serial.println(i);
 Serial2.write(i++);
  delay(10);
}
```
aaaand...nothing! Why? Good question! Check out those pin definitions in the variants.cpp file:

```
const PinDescription g_APinDescription[]=
 ...
  { PORTA, 18, PIO TIMER, (PIN ATTR DIGITAL|PIN ATTR PWM|PIN ATTR TIMER), No ADC Channel, PWM3 CH0, TC3 CH
  { PORTA, 16, PIO_TIMER, (PIN_ATTR_DIGITAL|PIN_ATTR_PWM|PIN_ATTR_TIMER), No_ADC_Channel, PWM2_CH0, TCC2_CH0, EXTERNAL_INT_0 }, // TCC2/WO[0]
\left| \cdot \right|\blacktriangleright
```
The first argument is the port (e.g. PORTA or PORTB), the second is the port's pin number, e.g. PORTA, 18 -> PA18. The third argument 'sets' the type of pinmux we're going to use.

In this case, these are set to be used as PIO\_TIMER!

We have to tell the Arduino core to change the MUX type before we reassign the SERCOM to this pin

You can do that by calling pinPeripheral(*pinnumber, function*) which is an internal function but hey we're being hardk0re

```
#include <Arduino.h> // required before wiring private.h
#include "wiring private.h" // pinPeripheral() function
Uart Serial2 (&sercom1, 11, 10, SERCOM RX PAD 0, UART TX PAD 2);
void SERCOM1_Handler()
{
  Serial2.IrqHandler();
}
void setup() {
 Serial.begin(115200);
 Serial2.begin(115200);
 // Assign pins 10 & 11 SERCOM functionality
 pinPeripheral(10, PIO SERCOM);
 pinPeripheral(11, PIO SERCOM);
}
uint8 t i=0;
void loop() {
 Serial.print(i);
 Serial2.write(i++);
 if (Serial2.available()) {
   Serial.print(" -> 0x"); Serial.print(Serial2.read(), HEX);
 }
 Serial.println();
 delay(10);
}
```
You can use your oscilloscope to see the data traces

Say you only want to transmit Serial data, you can leave out the pinPeripheral(10, PIO\_SERCOM) line, and you can keep using #10 however you like

We can also try SERCOM2:

Pin Arduino 'Pin' SERCOM SERCOM alt ----------------------------------------- PA14 D2 SERCOM2.2 SERCOM4.2 PA09 D3 SERCOM0.1 SERCOM2.1 PA08 D4 SERCOM0.0 SERCOM2.0 PA15 D5 SERCOM2.3 SERCOM4.3

Lets put TX on D4 (SERCOM2.0) and RX on D3 (SERCOM2.1)

```
#include <Arduino.h> // required before wiring private.h
#include "wiring private.h" // pinPeripheral() function
Uart Serial2 (&sercom2, 3, 4, SERCOM_RX_PAD_1, UART_TX_PAD_0);
void SERCOM2_Handler()
{
 Serial2.IrqHandler();
}
void setup() {
 Serial.begin(115200);
 Serial2.begin(115200);
 // Assign pins 3 & 4 SERCOM functionality
 pinPeripheral(3, PIO_SERCOM_ALT);
 pinPeripheral(4, PIO SERCOM ALT);
}
uint8 t i=0;
void loop() {
 Serial.print(i);
 Serial2.write(i++);
 if (Serial2.available()) {
   Serial.print(" -> 0x"); Serial.print(Serial2.read(), HEX);
 }
 Serial.println();
 delay(10);
}
```
Note that since pin 3 and 4 use a SERCOM alt mux, we have to pass in PIO\_SERCOM\_ALT rather than PIO\_SERCOM when we call pinPeripheral()

# <span id="page-23-0"></span>Creating a new Wire

Compared to SPI, I2C (a.k.a Two-Wire or sometimes just refered to it's Arduino name, Wire) is even simpler - it's only 2 pins, SCL and SDA. I2C ports are a *huge* pain to emulate or bitbang due to the somewhat convoluted interface with multiple exceptions (repeated start! clock stretching!) and the bidirectional SDA line.

For that reason, being able to create new Wire's is awesome

### <span id="page-23-1"></span>How Wire is Created Now

Luckily, Atmel & Arduino did a really great job with structuring SERCOMs so you can create and assign new ones. You can find the actual code that is used to create the "Wire" SERCOM in [Wire.cpp](https://github.com/arduino/ArduinoCore-samd/blob/master/libraries/Wire/Wire.cpp) (https://adafru.it/l4B)

```
TwoWire Wire(&PERIPH_WIRE, PIN_WIRE_SDA, PIN_WIRE_SCL);
void WIRE IT HANDLER(void) {
  Wire.onService();
}
```
The macros are see in [variants.h](https://github.com/arduino/ArduinoCore-samd/blob/master/variants/arduino_zero/variant.h) (https://adafru.it/l3C)

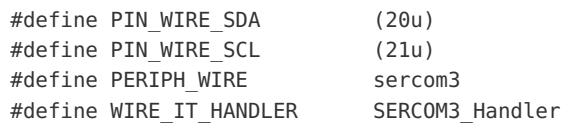

You can see here that Wire is of type TwoWire and if you expand the macros:

TwoWire Wire(&sercom3, 20, 21);

We can match this up with the pins we know are used for I2C:

PA22 D20 / SDA SERCOM3.0 SERCOM5.0 PA23 D21 / SCL SERCOM3.1 SERCOM5.1

You can see that the first argument (&sercom3) does in fact match our observation that I2C is on SERCOM3. The second and third arguments match with the SDA & SCL pins.

Unlike Serial or SPI, there are no passed in arguments for the MUXing. I2C, rather, has 'fixed' pads:

#### 27.4 Signal Description

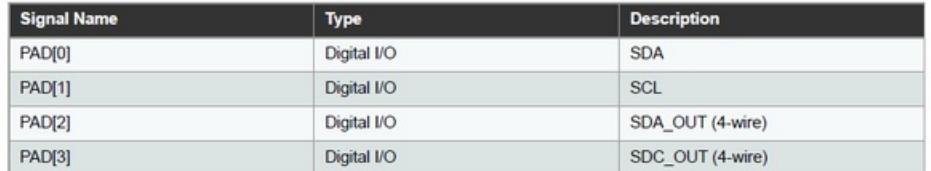

Refer to "I/O Multiplexing and Considerations" on page 21 for details on the pin mapping for this peripheral. One signal can be mapped on several pins. Note that not all the pins are I<sup>2</sup>C pins. Refer to Table 6-1 for details on the pin type for each pin.

Pad 0 will always be SDA and pad 1 will always be SCL

### <span id="page-24-0"></span>OK so let's make a new I2C SERCOM already

Now we're ready, lets try creating a new SERCOM and testing it out

Let's make a Wire device on SERCOM 1

Since we have to use pads 0 & 1, lets check the mux table:

Pin Arduino 'Pin' SERCOM SERCOM alt ----------------------------------------- PA18 D10 SERCOM1.2 SERCOM3.2 PA16 D11 SERCOM1.0 SERCOM3.0 PA19 D12 SERCOM1.3 SERCOM3.3 PA17 D13 SERCOM1.1 SERCOM3.1

SDA will be on SERCOM1.0 D11 and SCL will be on SERCOM1.1 D13

The definition for the new Wire will look like this:

TwoWire Wire(&sercom1, 11, 13);

Lets test it out!

```
#include <Wire.h>
TwoWire myWire(&sercom1, 11, 13);
void setup() {
 Serial.begin(115200);
 myWire.begin();
}
uint8_t i=0;
void loop() {
 Serial.println(i);
 myWire.beginTransmission(0x55); // start transmission to device
 myWire.write(i); // send a byte
 myWire.endTransmission(); // end transmission, actually sending
}
```
OK ... that wont work. Why? Good question! Check out those pin definitions in the variants.cpp file:

```
const PinDescription g_APinDescription[]=
...
  // 11
   { PORTA, 16, PIO_TIMER, (PIN_ATTR_DIGITAL|PIN_ATTR_PWM|PIN_ATTR_TIMER), No_ADC_Channel, PWM2_CH0, TCC2_CH0, EXTERNAL_INT_0 }, // TCC2/WO[0]
  // 13 (LED)
   { PORTA, 17, PIO PWM, (PIN ATTR DIGITAL|PIN ATTR PWM), No ADC Channel, PWM2 CH1, NOT ON TIMER, EXTERNAL
                                                                                                                               \blacktriangleright\blacksquare
```
The first argument is the port (e.g. PORTA or PORTB), the second is the port's pin number, e.g. PORTA, 16 -> PA16. The third argument 'sets' the type of pinmux we're going to use.

In this case, these are set to be used as PIO\_TIMER & PIO\_PWM

#### We have to tell the Arduino core to change the MUX type before we reassign the SERCOM to this pin

You can do that by calling pinPeripheral(*pinnumber, function*) which is an internal function but hey we're being hardk0re

Note that I've also put in code to control an MCP4725 by hand, since its a very simple I2C device (write 2 bytes to 0x40 to set an analog voltage out)

```
#include <Wire.h>
#include "wiring_private.h" // pinPeripheral() function
TwoWire myWire(&sercom1, 11, 13);
#define MCP4725_CMD_WRITEDAC (0x40)
#define MCP4725_ADDR (0x62)
void setup() {
 Serial.begin(115200);
 myWire.begin();
 // Assign pins 13 & 11 to SERCOM functionality
 pinPeripheral(11, PIO SERCOM);
 pinPeripheral(13, PIO SERCOM);
}
uint8 t i=0;
void loop() {
 Serial.println(i);
 myWire.beginTransmission(MCP4725_ADDR); // start transmission to device
 myWire.write(MCP4725_CMD_WRITEDAC);
 myWire.write(i++);
 myWire.write((uint8 t)0x0); // bottom four bits are 0x0
 myWire.endTransmission(); // end transmission, actually sending
}
```
2-10K pullup resistors are required on SDA and SCL, both go to 3.3V! You can use your oscilloscope to see the data traces

We can also try SERCOM2:

```
Pin Arduino 'Pin' SERCOM SERCOM alt
-----------------------------------------
PA14 D2 SERCOM2.2 SERCOM4.2
PA09 D3 SERCOM0.1 SERCOM2.1
PA08 D4 SERCOM0.0 SERCOM2.0
PA15 D5 SERCOM2.3 SERCOM4.3
```
We will have to have SDA on D4 (SERCOM2.0), SCL on D3 (SERCOM2.1)

```
#include <Wire.h>
#include "wiring private.h" // pinPeripheral() function
TwoWire myWire(&sercom2, 4, 3);
#define MCP4725 CMD WRITEDAC (0x40)
#define MCP4725_ADDR (0x62)
void setup() {
 Serial.begin(115200);
 myWire.begin();
 // Assign pins 4 & 3 to SERCOM functionality
 pinPeripheral(4, PIO SERCOM ALT);
 pinPeripheral(3, PIO SERCOM ALT);
}
uint8 t i=0;
void loop() {
 Serial.println(i);
 myWire.beginTransmission(MCP4725_ADDR); // start transmission to device
 myWire.write(MCP4725_CMD_WRITEDAC);
 myWire.write(i++);
 myWire.write((uint8 t)0x0); // bottom four bits are 0x0
 myWire.endTransmission(); // end transmission, actually sending
}
```
Note that since pin 3 and 4 use a SERCOM alt mux, we have to pass in PIO\_SERCOM\_ALT rather than PIO\_SERCOM when we call pinPeripheral()